在Bitget上ok币怎么提现这个问题是许多投资者和数字货币爱好者所关心的。毕 竟,在这个数字资产交易平台上获得收益后,将资金快速提现是每个人的目标之一 。因此,在本文中,我们将深入探讨在Bitget平台上如何提现ok币,从而帮助读者 们更好地理解和执行这一过程。

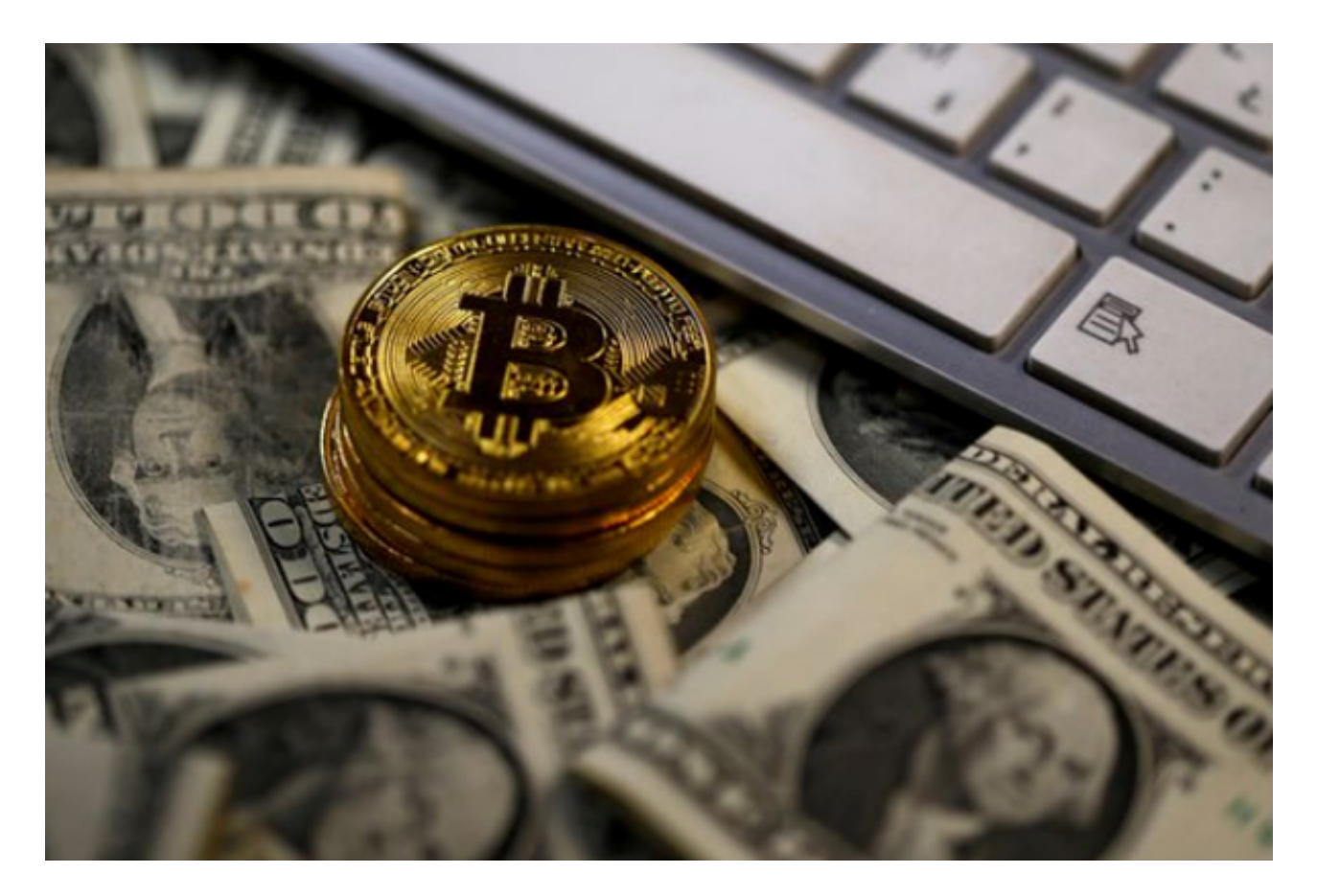

 首先,让我们了解Bitget平台。Bitget是全球领先的数字资产交易平台之一,为用 户提供了多种数字货币交易服务。作为一家创新性的加密数字资产交易平台,Bitg et的目标是为全球用户提供更佳的交易体验。以其高效的交易系统、先进的安全技 术和多元化的交易品种而闻名。

 那么,当你通过Bitget平台参与数字资产交易并获得了一定收益后,你可能会想要 将这些收益提现到你的银行账户或其他数字货币钱包。以下是在Bitget上提现ok币 的步骤:

步骤一:登录Bitget平台

首先,在你的电脑或手机上打开Bitget平台的官方网站。然后,使用你的账号和密 码登录到你的Bitget账户。

步骤二:选择提现选项

 一旦你登录并成功进入你的Bitget账户,你将看到一个用户界面,上面有许多功能 和选项。在这些选项中,你需要找到并点击"提现"选项。

步骤三:填写提现信息

 在提现页面上,你将被要求填写一些提现信息,确保你提供准确和完整的信息以 完成操作。常见的信息包括提现数量、提现地址和提现密码。务必仔细填写这些信 息,以确保顺利提现。

步骤四:确认提现请求

 确认提现信息填写无误后,点击确认按钮提交提现请求。此时,系统将开始处理 你的提现请求,并将提供一个提现交易ID以供查询。

步骤五:等待提现处理

 一旦你提交了提现请求,你需要等待一段时间来完成提现处理。提现所需的时间 取决于平台的处理速度和网络拥塞情况。在等待期间,你可以通过提现交易ID随时 查询提现状态。

步骤六:提现完成

 当平台完成提现处理后,你将收到一条通知消息,告知你提现已经完成。同时, 你的提现的ok币将会转入你的指定提现地址或账户。

 通过以上步骤,你就可以在Bitget平台上成功提现ok币了。然而,还有一些事项 和注意事项需要你了解:

1. 提现手续费:每笔提现交易都需要支付一定的手续费, 这取决于平台的规定和 你提现的数量。请注意,手续费是不可避免的,所以务必在提现前计算好手续费。

2. 安全性: 为了确保你的提现安全, Bitget平台采取了多种安全措施, 如设定提 现密码和提现额度限制等。请务必保护好你的Bitget账户信息,避免遭受不必要的 损失。

3. 网络延迟: 在繁忙的交易时段, 网络拥塞可能会导致提现处理时间延长。尽管B itget平台已经为处理提现交易做出了最大努力,但在此期间请耐心等待,不要频繁

提交相同的提现请求。

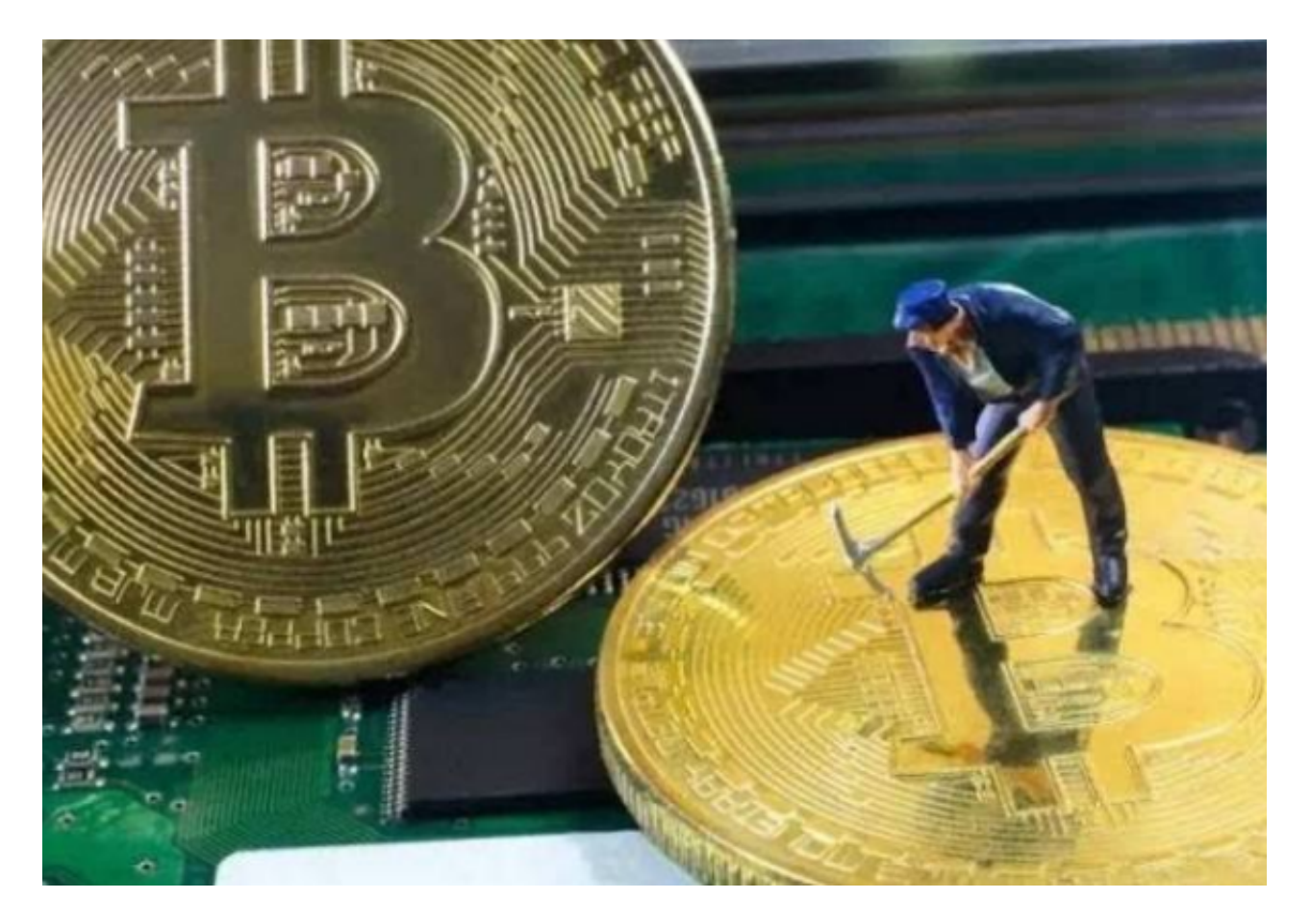

 总结起来,当你在Bitget平台上拥有一定数量的ok币并希望提现时,以上步骤将 是你成功提现的关键。请确保提供准确的信息并注意手续费和安全性问题。尽管Bit get平台已经采取了很多措施保障提现流程的安全和便捷,但你仍然需要对自己账 户的安全负责,并在提现过程中保持耐心。

 希望本文对你在Bitget上提现ok币有所帮助。如果你有任何其他关于数字资产交 易的疑问,建议你咨询Bitget官方网站或寻求专业人士的指导。祝你在数字资产交 易中取得成功!